## Formulario ICE

**UOC - UNIVERSITAT OBERTA DE CATALUNYA**

> Autor: Pedro Bauzá PicóTutor: Albert Grau Perisé

## **Introducción al TFG**

Justificación

**Objetivos** 

 $\bigcirc$ Método seguido

 $\bullet$ Planificación

## **Justificación**

- Realizar un trabajo de síntesis de los conocimientosaprendidos en el grado de ingeniería de informática.
	- Adquirir conocimientos en el desarrollo de aplicación enJ2EE con EJB.
- Aprendizaje de los estándares de desarrollo de la dirección general de innovación y desarrollo tecnológicode las Islas Baleares.
- **Realizar un proyecto real para una empresa que necesita**  un software <sup>a</sup> medida para la realización de una encuestadel índice de confianza empresarial (ICE).

## **Objetivos**

 Analizar, diseñar <sup>e</sup> implementar una aplicaciónpara la gestión de la encuesta.

**Estudiar y aprender la tecnología EJB y la<br>Configuración del senvidar web IBasa** configuración del servidor web JBoss.

 $\bigcirc$  Aprendizaje de las JavaServerPages <sup>y</sup> susfuncionalidades.

• Aprendizaje de los estándares de desarrollo de la DGTic y de la utilización del Seycon.

# Método seguido

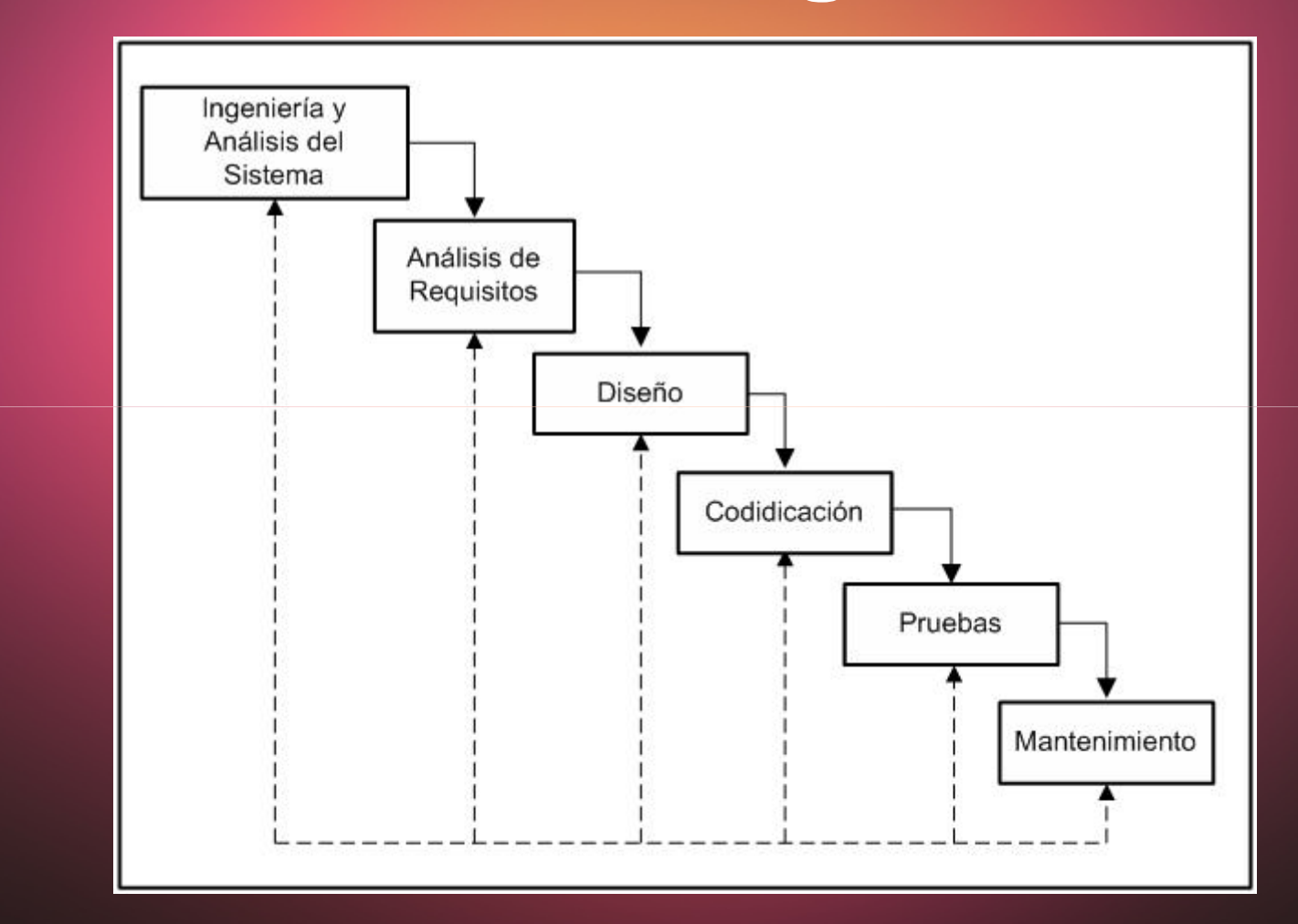

## **Planificación**

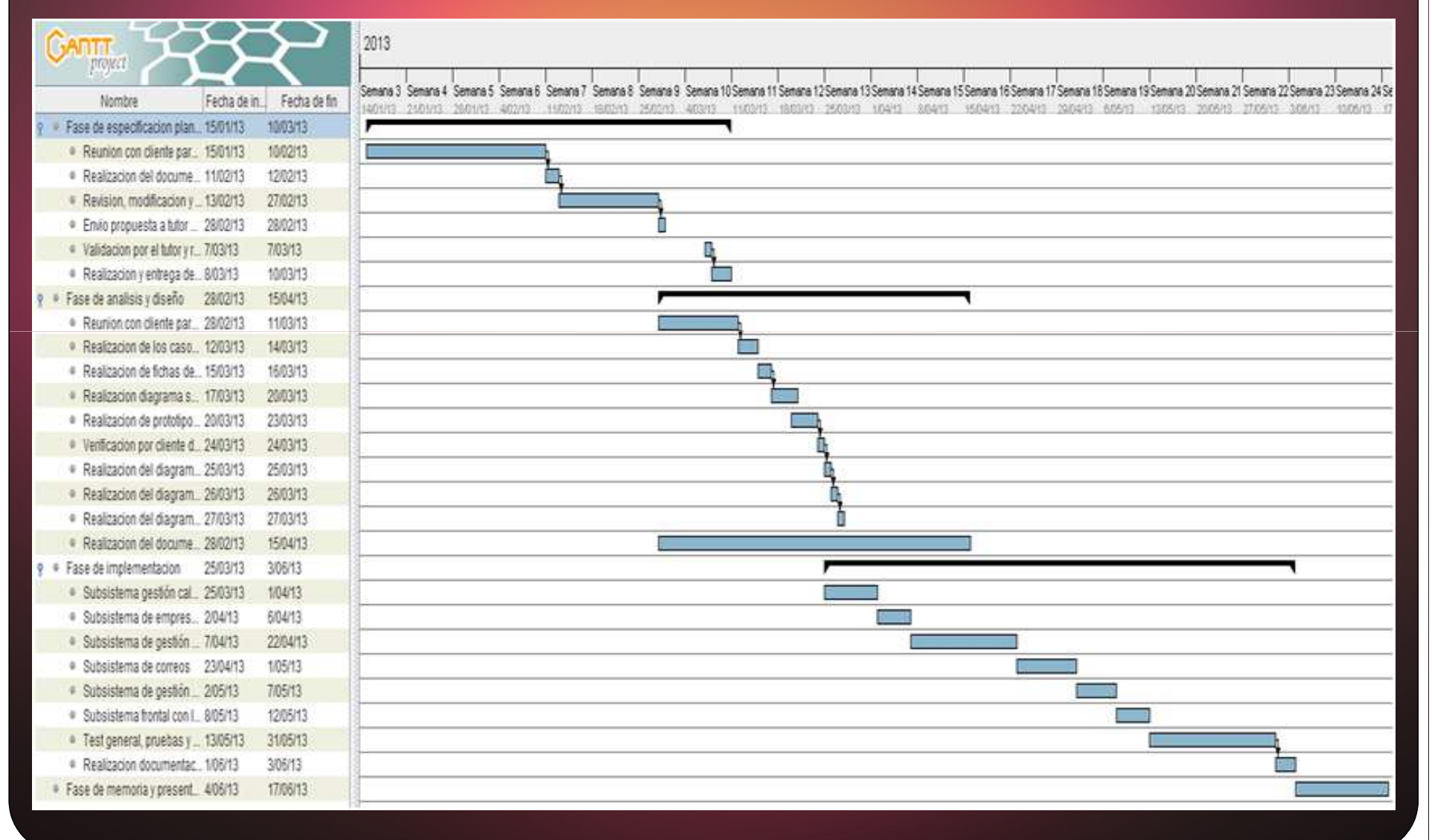

# **Análisis y Diseño**Descripción de la aplicación

Casos de uso

 $\bigcirc$ Diseño

· Arquitectura

## **Descripción**

- e La aplicación dispondrá de una parte frontal, que será la web que contendrá el formulario de la<br>Consueste sue tendré sue est sumplimentade per las empreses seleccionades pers resligarle encuesta que tendrá que ser cumplimentada por las empresas seleccionadas para realizarla.
- Se ha realizado la gestión de las fechas de las encuestas, que son trimestrales y consecutivas.<br>Consecutiva en incluida la ensión de cierre de la ensuesta dende es velida que tados los Donde se ha incluido la opción de cierre de la encuesta, donde se valida que todas las empresas asociadas a la encuesta que deseamos cerrar, disponen de un incidencia definitiva.
- Se consultan los establecimientos que han entrado nuevos en la muestra, para poder introducir<br>Les dates de la persona de sentante caj sema del establecimiento. Además es ha realizado una los datos de la persona de contacto, así como del establecimiento. Además, se ha realizado una gestión para consultar el histórico, datos identificativos, consultar observación/incidencia <sup>y</sup> estado tramitación.
- Se ha realizado la funcionalidad para gestionar los diferentes tipos de envió de correos.
- O Se ha incluido la gestión de un agradecimiento <sup>a</sup> todas aquellas empresas que hayancontestado a la encuesta y dispongamos de un correo de contacto.
- 0 Hay una encuesta disponible desde la aplicación de gestión, para que un auxiliar puedaintroducir las respuestas <sup>a</sup> un encuesta, de una empresa que llame por teléfono.

#### **Casos de uso y diagrama estados**

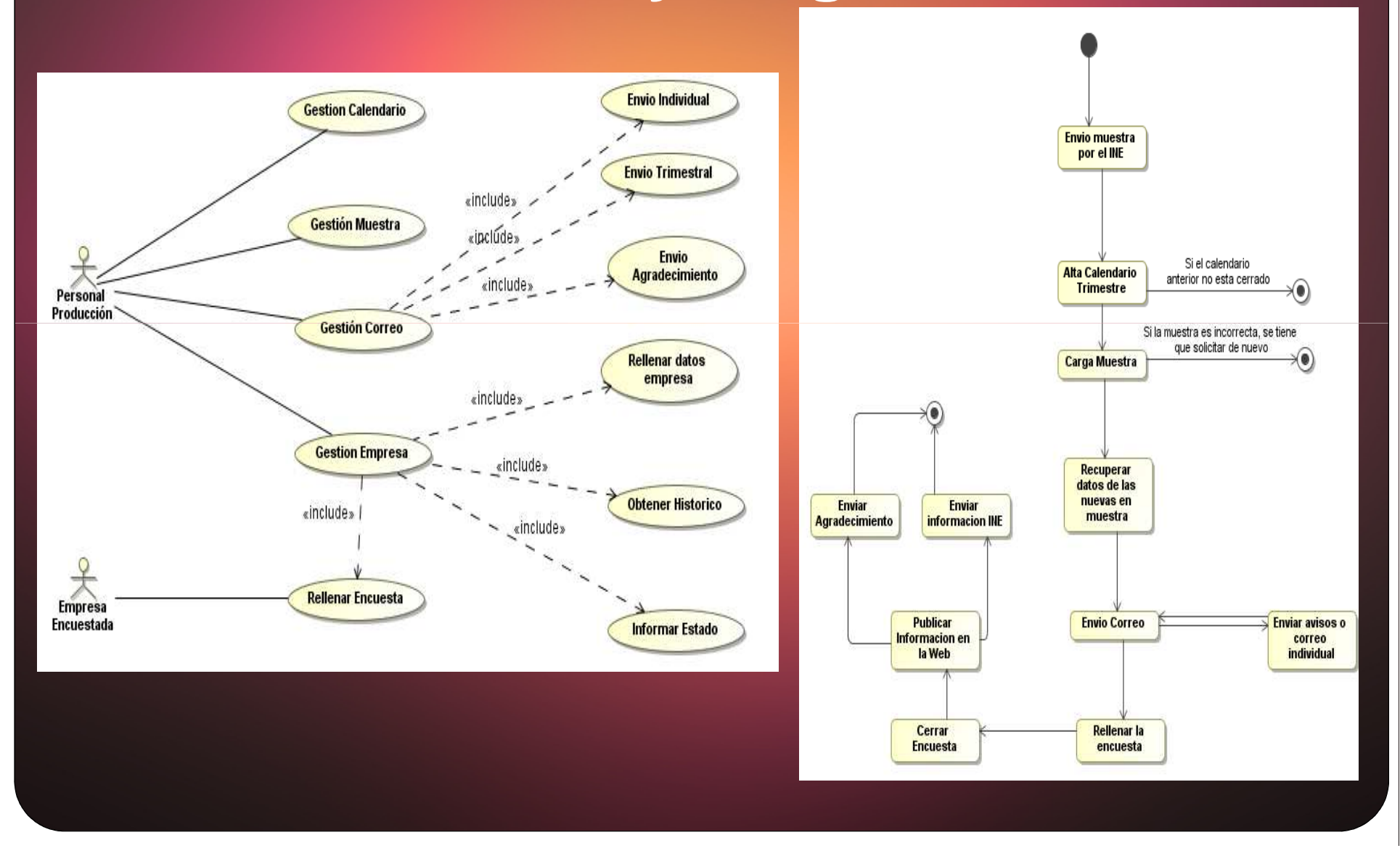

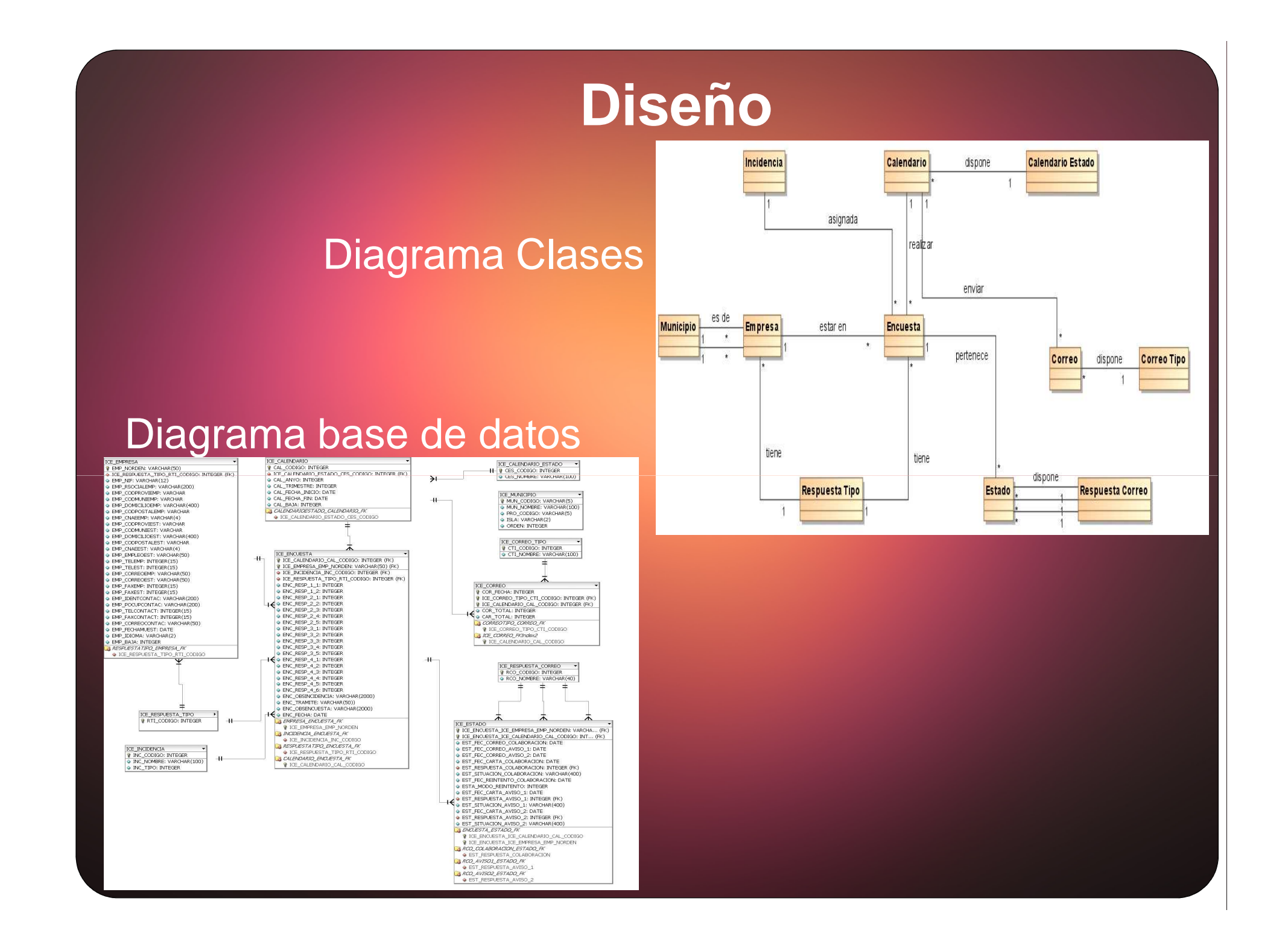

# **Arquitectura**

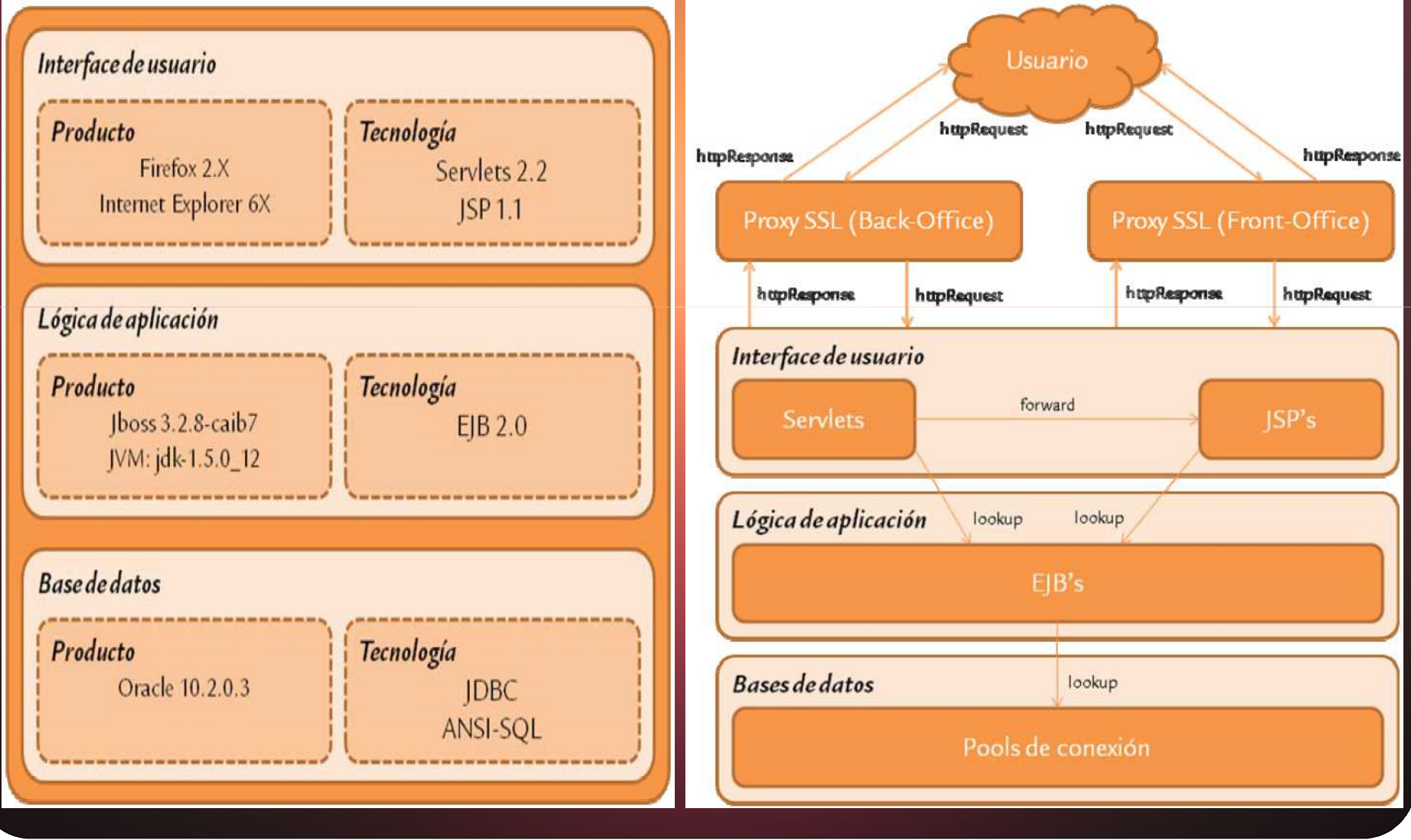

# **Implementación**J2EE-EJB

Componentes de la aplicación

 $\bigcirc$ Patrones de diseño utilizados

 $\bullet$ · Imágenes de la aplicación

## **J2EE - EJB**

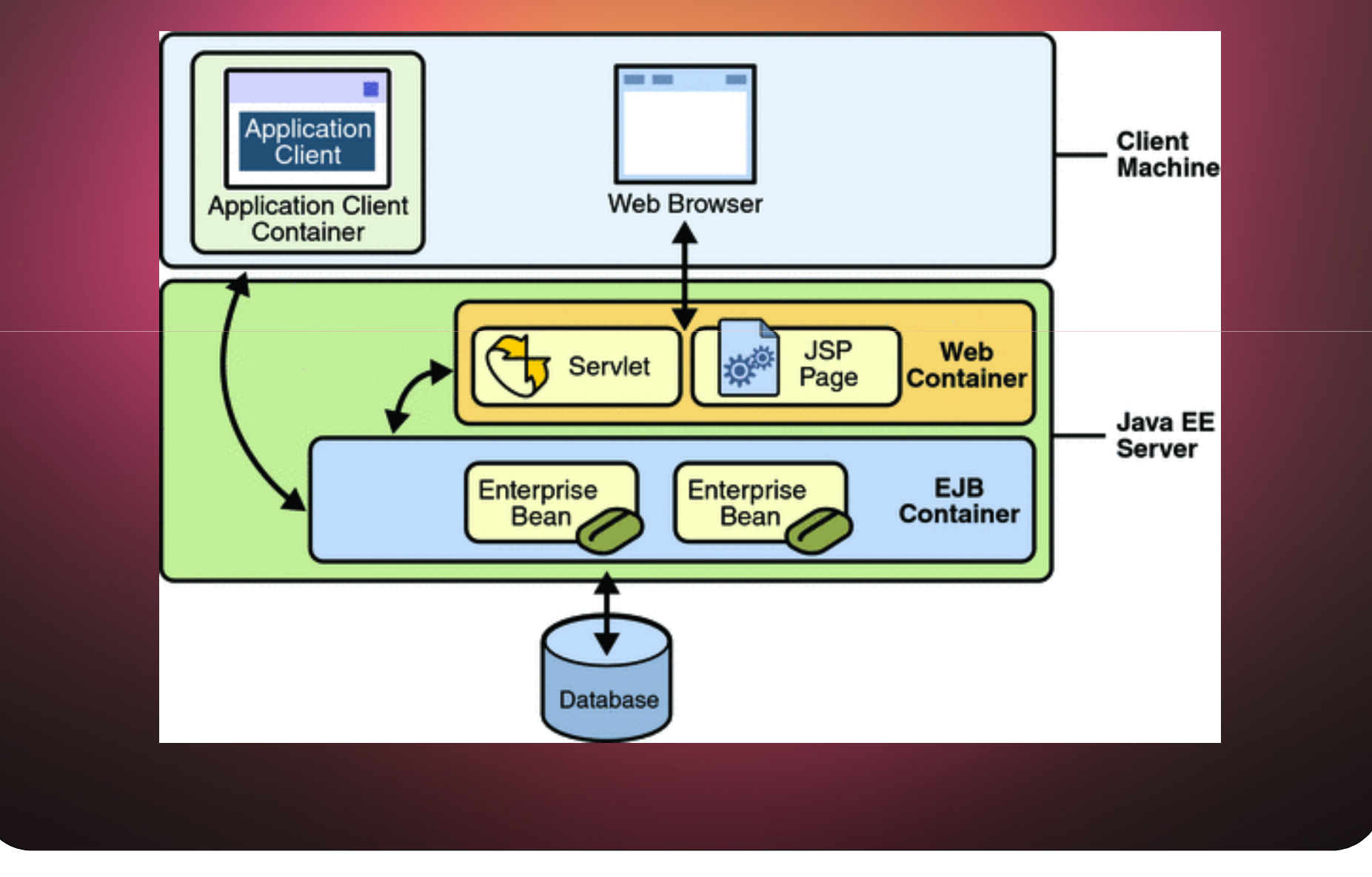

## **Componentes de la aplicación**

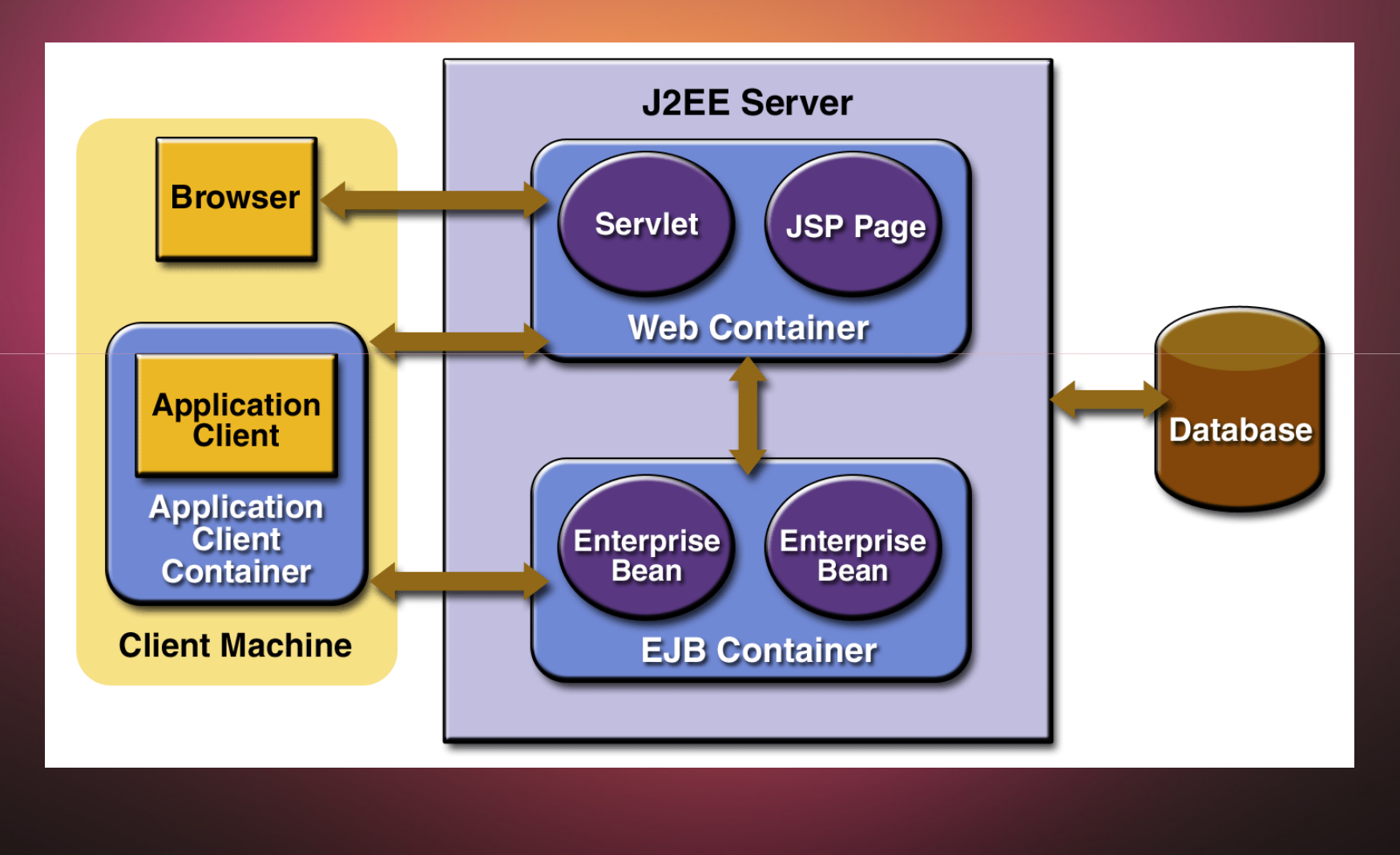

#### **Patrones de diseño utilizados**

- Se ha realizado <sup>a</sup> tres capas:
- **Capa de presentación**: Es la parte gráfica que se le visualizaal usuario.
- $\bigcirc$  **Capa de negocio**: La programación que se encarga degestionar las peticiones y respuestas al usuario.

 **Capa de datos**: Es el almacenamiento de los datos que gestiona la aplicación.

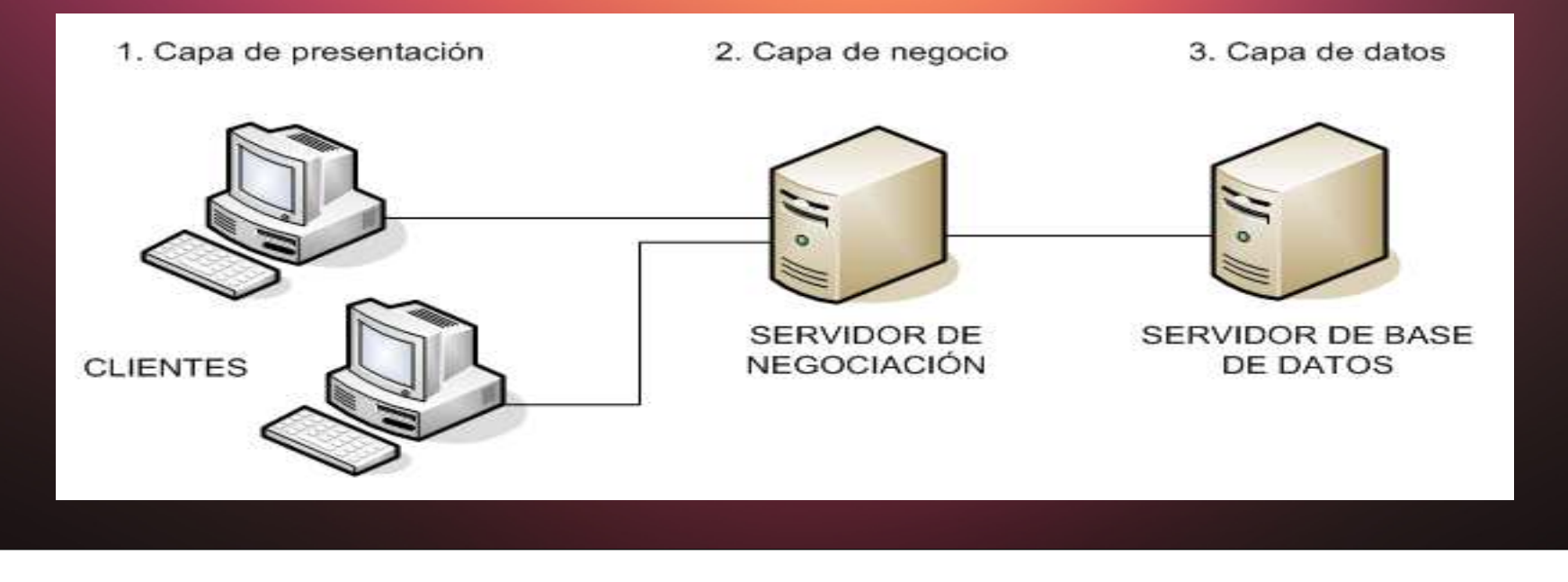

## Imágenes de la aplicación 1

#### Usuario/Contraseña

Solo disponible para personal que trabaja al servicio del Govern de les Illes Balears, organismos autónomos o que ya disponen de usuario de acceso a la red.

Inicia

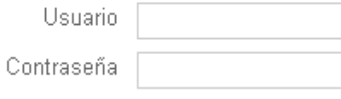

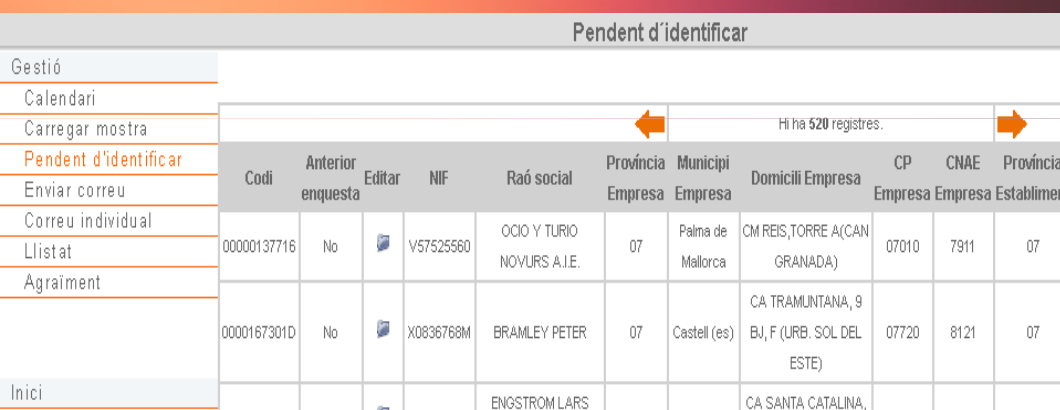

**Enviar correus** 

Enquesta 2 trimestre 2013 Tipus correu: Col·laboració Correu | Enviar

Informació de la mostra: 520 empreses registrades 520 empreses en mostra 0 disposen de correocontac o correoest 520 no disposen de correocontac o correoest

Registre de enviament El tipus Col·laboració Carta ja va ser enviat el 24/05/2013 a 520 cartes i 0 correus

# **Imágenes de la aplicación 2**

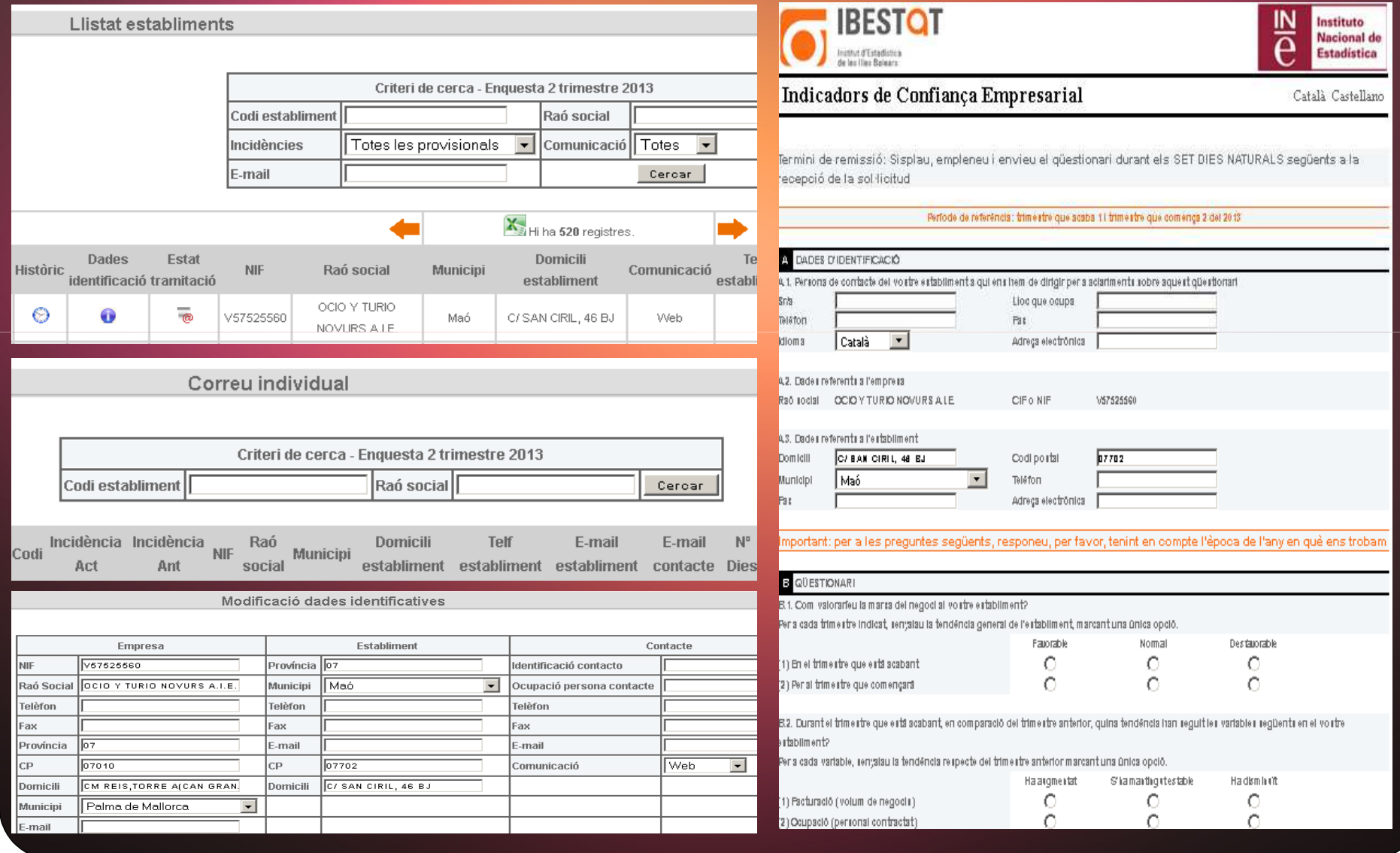

## **Conclusiones**

Productos obtenidos

Valoración final

#### **Productos obtenidos**

Memoria del proyecto. El fichero es **pbauzap\_memoria.docx**

 Presentación del proyecto. El fichero es**pbauzap\_presentacion.pptx**

 **Directorio JavaDoc**. Contiene la documentación de la partepública de la implementación realizada en formato JavaDoc de<br>las alasas las clases.

 El fichero es formulariice.ear que contiene el empaquetado de toda la aplicación, para ser desplegado en un servidor JBoss.

**·** Informe de auto evaluación.

Presentación de la aplicación <sup>a</sup> través de un video.

# **Valoración final**

- Se ha realizado de una captación de requerimientos adecuados para cubrir la necesidades de análisis y diseño que son necesarios para la implementación de las funcionalidades.
	- Se ha llevado <sup>a</sup> cabo un planificación de trabajo por tareas individualizadas, para llegar <sup>a</sup> obtener las funciones de losdiferentes subsistemas.
	- Se ha producido reuniones con el cliente <sup>y</sup> verificaciones con el tutor para verificar el correcto desarrollo de la aplicación.
- $\bullet$  Se verifica que el desarrollo de Formulario ICE ha sido unaexperiencia educacional y profesional, que ha cubierto todas los objetivos y expectativas que se tenían para el TFG.